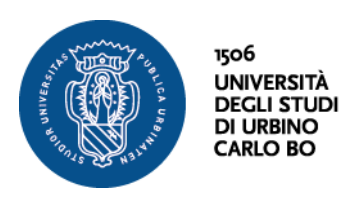

Settore Didattica, Post Laurea e Formazione Insegnanti **Ufficio Formazione Insegnanti** Via Aurelio Saffi, 2 – 61029 Urbino (PU) Tel.: +39 0722 303030 helpme.uniurb.it

## **Percorsi di formazione per il conseguimento della specializzazione per le attività di sostegno didattico agli alunni con disabilità della scuola dell'Infanzia, Primaria e della Scuola Secondaria di I e II grado VIII ciclo a.a. 2022/2023**

## **TIROCINIO FORMATIVO E DI ORIENTAMENTO**

Le iscritte e gli iscritti ai "Percorsi di formazione per il conseguimento della specializzazione per le attività di sostegno didattico agli alunni con disabilità della scuola dell'infanzia, primaria e della scuola secondaria di I e II grado" VIII ciclo a.a. 2022/2023 devono effettuare il Tirocinio diretto presso un'**Istituzione Scolastica ACCREDITATA** nella Regione Marche o in altra Regione ai sensi dell'art. 3 del Regolamento per lo svolgimento dell'attività di Tirocinio emanato con [D.R. n.](https://studiaconnoi.uniurb.it/gest/wp-content/files_mf/1690371919RegolamentotirocinioSostegnoVIIIciclodapubblicare.pdf)  [380 del 26 luglio 2023.](https://studiaconnoi.uniurb.it/gest/wp-content/files_mf/1690371919RegolamentotirocinioSostegnoVIIIciclodapubblicare.pdf)

## **PROCEDURA PER LA COMPILAZIONE DEI MODULI (tutte le 4 fasi sotto elencate devono essere concluse entro il 07/11/2023 alle ore 12.00)**

Al fine di procedere all'attivazione del tirocinio diretto è necessario effettuare le attività di seguito riportate (sia da parte del tirocinante che dell'Istituzione Scolastica) rispettando l'ordine di seguito indicato.

L'accesso a tutte le seguenti fasi richiede **l'autenticazione tramite SPID**.

- 1. La/il **tirocinante**, dopo avere preso accordi con l'Istituzione Scolastica dove svolgere il tirocinio (accreditata presso l'Ufficio Scolastico Regionale di competenza e convenzionata con l'Ateneo di Urbino), deve compilare il **Modulo ["Domanda di ammissione della/del](https://uniurb.elixforms.it/rwe2/module_preview.jsp?MODULE_TAG=MOD_TIR_001) [Tirocinante"](https://uniurb.elixforms.it/rwe2/module_preview.jsp?MODULE_TAG=MOD_TIR_001) accedendo al seguente link:** [https://uniurb.elixforms.it/rwe2/module\\_preview.jsp?MODULE\\_TAG=MOD\\_TIR\\_001](https://uniurb.elixforms.it/rwe2/module_preview.jsp?MODULE_TAG=MOD_TIR_001) In questa prima fase la/il tirocinante deve accertarsi che il proprio **numero di matricola** riportato nel modulo sia corretto; in caso contrario deve procedere all'inserimento della matricola facendo attenzione che questa sia quella relativa all'iscrizione al corso di specializzazione sul sostegno.
- 2. Solo dopo la presentazione della domanda di ammissione da parte della/del tirocinante, l'**Istituzione Scolastica** (accreditata presso l'Ufficio Scolastico Regionale di competenza e convenzionata con l'Ateneo di Urbino), riceverà una email (all'indirizzo di posta elettronica ordinaria indicato dalla/dal tirocinante nel Modulo "Domanda di ammissione al Tirocinio") con il link per accedere alla compilazione del **Modulo "Attestazione della disponibilità al tirocinio dell'istituto ospitante"**, che dovrà essere compilato, dalla/dal Dirigente Scolastico o sua/o Delegata/o.
- 3. Concluse le procedure di cui ai punti 1 e 2, la/il **tirocinante** riceverà una email con il link per la compilazione del **Modulo "Progetto formativo e di orientamento".** In questo modulo la/il tirocinante dovrà inserire il nominativo e l'indirizzo di posta elettronica ordinaria della/del **Tutor Scolastica/o.**
- 4. Infine, dopo la compilazione del progetto formativo e di orientamento da parte della/del tirocinante, l'**Istituzione Scolastica** e la/il **Tutor Scolastica/o** riceveranno una email con il link per autorizzare lo svolgimento del tirocinio.

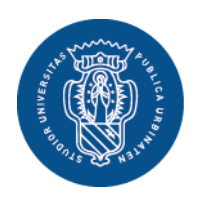

1506 **UNIVERSITÀ DEGLI STUDI DI URBINO CARLO BO** 

Settore Didattica, Post Laurea e Formazione Insegnanti **Ufficio Formazione Insegnanti** Via Aurelio Saffi, 2 – 61029 Urbino (PU) Tel.: +39 0722 303030 helpme.uniurb.it

È possibile visionare lo stato delle domande presentate e i rispettivi numeri di protocollo assegnati accedendo al seguente link: [https://uniurb.elixforms.it/rwe2/user\\_console.jsp](https://uniurb.elixforms.it/rwe2/user_console.jsp)

Durante la compilazione dei suddetti moduli nel portale Elixform è possibile richiedere assistenza tramite la voce "Hai bisogno di aiuto" presente in alto a destra.

Conclusa la fase 4 sarà cura dell'**Ufficio Formazione Insegnanti**:

- sottoporre il progetto formativo e di orientamento alla firma della Prof.ssa Patrizia Gaspari (tutor universitario per il soggetto promotore – Direttrice del Corso);
- dare **comunicazione** via email al/alla tirocinante della corretta conclusione dell'iter amministrativo e conseguente **autorizzazione** a recarsi presso l'Istituzione Scolastica accreditata per l'inizio dello svolgimento del tirocinio.

Per informazioni relative alla stipula della **Convenzione** con l'Ateneo di Urbino da parte dell'Istituzione Scolastica è possibile consultare il documento presente al seguente link: [https://studiaconnoi.uniurb.it/gest/wp](https://studiaconnoi.uniurb.it/gest/wp-content/files_mf/1697721944Proceduraperilconvenzionamentoistitutiscolastici2023DEF.pdf)[content/files\\_mf/1697721944Proceduraperilconvenzionamentoistitutiscolastici2023DEF.pdf](https://studiaconnoi.uniurb.it/gest/wp-content/files_mf/1697721944Proceduraperilconvenzionamentoistitutiscolastici2023DEF.pdf)

Si precisa che, le iscritte e gli iscritti al corso di specializzazione sul sostegno che effettuano il tirocinio in un'Istituzione Scolastica accreditata presso l'USR di competenza ma **non ancora convenzionata** con l'Ateneo di Urbino, possono comunque compilare il Modulo "Progetto formativo e di orientamento" ma potranno recarsi a scuola per l'inizio dello svolgimento del tirocinio soltanto a conclusione della procedura di convenzionamento: firma digitale della convenzione da parte della/del Dirigente Scolastico o sua/o Delegata/o, invio tramite PEC all'Ateneo di Urbino [\(amministrazione@uniurb.legalmail.it\)](mailto:amministrazione@uniurb.legalmail.it) e sottoscrizione da parte del Delegato Rettorale di Ateneo.

Per ulteriori **informazioni** di carattere **AMMINISTRATIVO** è possibile contattare l'Ufficio Formazione Insegnanti così come indicato al seguente link: https://www.uniurb.it/studiaconnoi/formazione-continua-e-abilitazione/specializzazione-sostegno-2022-23-viii-ciclo/contatti

Per ulteriori **informazioni** di carattere **DIDATTICO** è possibile contattare il Dipartimento DISTUM al seguente indirizzo mail: [corsostegno@uniurb.it](mailto:corsostegno@uniurb.it)